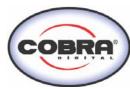

## **Instruction manual DC8000**

## 1. Get to know your camera

#### 1.1 Features

High resolution digital camera

8X digital zoom

Video clips

Audio record Web camera

Built-in Microphone Voice recorder

Built-in flash Light

TV output
2.0" LTPS high density display
Internal 16MB flash memory and SD card support
Driver free for Windows 2000/ME/XP and MAC 9.x and X.x

Macro mode

#### 1.2 Specifications

| Specifications                                 |                                                                    |  |  |
|------------------------------------------------|--------------------------------------------------------------------|--|--|
|                                                | 8.0 Mega pixels: (3264x2448)                                       |  |  |
|                                                | 5.0 Mega pixels: (2560x1920)                                       |  |  |
| Image resolution                               | 3.1 Mega pixels: (2048x1536)                                       |  |  |
|                                                | 1.3 Mega pixels: (1280x960)                                        |  |  |
|                                                | 300K pixels: (640x480)                                             |  |  |
|                                                | 300K pixels: (640x480)                                             |  |  |
| Lens                                           | F/2.8 f=8.5mm                                                      |  |  |
| Focus range                                    | 0.5m. ∼ Infinity                                                   |  |  |
| Macro mode                                     | 11cm – 18cm                                                        |  |  |
| Sensor                                         | (2560x1960) CMOS sensor                                            |  |  |
| Digital zoom                                   | 8x                                                                 |  |  |
| Flash strobe                                   | Built-in (Auto/force/off)                                          |  |  |
| LCD display                                    | 2.0" real color LTPS TFT                                           |  |  |
| White balance                                  | Auto/Daylight/cloudy/Tungsten/Fluorescent                          |  |  |
| Video mode                                     | 30fps@QVGA &20fps@VGA                                              |  |  |
| Built-in memory                                | 16MB Flash memory                                                  |  |  |
| n: a : 101                                     | VGA: (640x480)138 Pictures                                         |  |  |
| Picture Capacity in 16M                        | 1.3M: (1280x960) 54Pictures                                        |  |  |
| memory (The quantity of<br>pictures varies and | 3.1M: (2048x1536) 28 Pictures                                      |  |  |
| depends on the                                 | 5.0M: (2560 x 1920) 21 Pictures                                    |  |  |
| complexity of the scene)                       | 8.0M: (3264x2448) 14 Pictures                                      |  |  |
|                                                | 12M: (4032x3024)3 Pictures                                         |  |  |
| External memory card                           | SD card supports up to 2GB                                         |  |  |
| File format                                    | Picture: JPEG, Video: AVI, Voice: WAV                              |  |  |
| Self timer                                     | 2/10/10+2 seconds                                                  |  |  |
| PC interface                                   | USB 1.1                                                            |  |  |
| TV-out                                         | NTSC/PAL                                                           |  |  |
| Power source                                   | 2xAAA alkaline batteries.(Rechargeable battery is not recommended) |  |  |

### 1.3 System requirement

| ystem requirement |                                       |  |
|-------------------|---------------------------------------|--|
| Operating System  | Windows 98SE/2000/ME/XP/VISTAor above |  |
| Operating System  | Mac 9.x or X.x                        |  |
| CPU               | Pentium II or above                   |  |
| RAM               | At least 64MB                         |  |
| Interface         | USB port                              |  |
| CD                | 4x speed CD ROM or above              |  |

## 2. Functional parts:

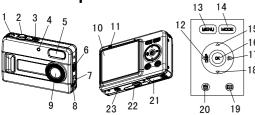

| 1  | Strap hook                                                                                                    | Hook for attaching the wrist strap to the camera.                                                                                              |  |
|----|----------------------------------------------------------------------------------------------------|----------------------------------------------------------------------------------------------------|--|
| 2  | Shutter                                                                                                    | Press this button to take photographs or to start/stop recording a short video clip.                                                           |  |
| 3  | Power on/off button                                                                                                    | Press this button to turn on, press again to turn off.                                                                                         |  |
| 4  | Self-timer indicator                                                                                                    | Blinking when the self-timer function is operating.                                                                                            |  |
| 5  | Flash light                                                                                                    | Use the built-in flash to give the subject extra lighting if it is in dark surroundings (the best flash distance is recommended within 1.5m.). |  |
| 6  | Macro switch Macro switch Macro mode: Select this mode to take close-up photographs (distributed in 11cm - 18cm).  Normal mode: Select this mode to take photographs from 0.5m - |                                                                                                    |  |
| 7  | USB interface                                                                                                    | Via this connection, you can download photographs and video clips to a computer.                                                               |  |
| 8  | AV port                                                                                                    | For television connection.                                                                                                    |  |
| 9  | Lens                                                                                                    | Records the image to be taken.  Note: Keep the lens clean. Dirt and fingerprints will affect the quality of the picture.                       |  |
| 10 | LCD screen                                                                                                    | Display photographs, video clips, camera setting and menu.                                                                                     |  |
| 11 | Busy LED                                                                                                    | When the blue indicator is lit, the camera is busy.                                                                                            |  |
| 12 | Left/ display                                                                                                    | For menu LEFT selection, and LCD display on / off.                                                                                             |  |
| 13 | Menu                                                                                                    | For camera setting.                                                                                                    |  |
| 14 | Mode                                                                                                    | Press it to select different mode.                                                                                                    |  |
| _  | UP                                                                                                    | UP & Digital zoom in                                                                                                    |  |
| 16 | OK                                                                                                    | Press it to confirm changes.                                                                                                    |  |
| 17 | Right/flash   For menu right selection, and selection of flash light mode.                                                                                                    |                                                                                                    |  |
| 18 | Down                                                                                                    | Down & Digital zoom out                                                                                                    |  |
| 19 | Playback                                                                                                    | Press it to enter playback mode.                                                                                                    |  |
| 20 | Delete                                                                                                    | Press it to delete the photo in playback mode.                                                                                                 |  |
| 21 | Battery door                                                                                                    | 2xAAA alkaline batteries                                                                                                    |  |
| 22 | SD card slot                                                                                                    | SD card slot.                                                                                                    |  |
| 23 | Tripod connector                                                                                                    | To fix the camera on tripod.                                                                                                    |  |

3. Details for camera setting

|     |         |                        | 8.0M pixel resolution                                                                 | 3264 x 2448                                                                                    |
|-----|---------|------------------------|---------------------------------------------------------------------------------------|------------------------------------------------------------------------------------------------|
|     |         |                        | 5.0M pixel resolution                                                                 | 2560 x 1920                                                                                    |
|     |         | Size                   | 3.1M pixel resolution                                                                 | 2048 x 1536                                                                                    |
|     |         |                        | 1.3M pixel resolution                                                                 | 1280 x 960                                                                                     |
|     |         |                        | VGA resolution                                                                        | 640 x 480                                                                                      |
|     |         | Quality                | Fine(Default)/Standard/Eco nomy                                                       | Picture quality set                                                                            |
|     |         | Scene mode             | Auto(Default)/Sport/Night/P ortrait/Landscape/Backlight                               | Scene set                                                                                      |
|     |         | Exposure value         | +/-2, +/-5/3, +/-4/3,<br>+/-2/3,+/-1/3 +/-1, 0(Default)                               | Level of exposure                                                                              |
|     |         |                        | Auto (Default)                                                                        | Automatic light balance                                                                        |
|     |         |                        | Daylight                                                                              | Light balance selected for daylight surrounding                                                |
|     |         | White balance          | Cloudy                                                                                | Light balance selected for cloudy surrounding                                                  |
|     | Capture |                        | Tungsten                                                                              | Light balance selected for tungsten lighting                                                   |
|     | re      |                        | Fluorescent                                                                           | Light balance selected for fluorescent surrounding                                             |
| 7.0 |         | ISO                    | Auto(Default)/100/200                                                                 | Sensitivity select                                                                             |
| SET |         | Color                  | Standard (Default) / Vivid / Sepia / Monochrome                                       | Color setting                                                                                  |
|     |         | Saturation             | Normal(Default) / High / Low                                                          | Saturation setting                                                                             |
|     |         | Sharpness              | Normal(Default) / Hard /Soft                                                          | Sharpness setting                                                                              |
|     |         |                        | 2s                                                                                    | Set the delay time at 2s to take a picture                                                     |
|     |         | Self timer             | 10s                                                                                   | Set the delay time at 10s to take a picture                                                    |
|     |         |                        | 10+2s                                                                                 | Set the delay time at 10s to take a picture, and then every 2s to take pictures automatically. |
|     |         | Date Input             | Off(Default)/Set                                                                      | DD,MM,YYYY                                                                                     |
|     |         | Time Stamp             | Off(Default)/Date Only/Date & Time                                                    | Show the date and / or time on the pictures                                                    |
|     | Setup   | Format                 | Execute/cancel                                                                        | Format the memory card.                                                                        |
|     |         | Language               | English(Default)/T-Chinese/<br>S-Chinese/French/German/<br>Italian/Spanish/Portuguese | Select display language                                                                        |
|     |         | Auto power off         | 1/3/5 min and Off                                                                     | Auto power off in1min, 3min(default) or 5 min if no operation                                  |
|     |         | Sys. Reset             | Execute/cancel                                                                        | Restore default setting                                                                        |
|     |         | Light-                 | 50Hz                                                                                  | Main European electricity frequency                                                            |
|     |         | Frequency<br>(Flicker) | 60Hz                                                                                  | Main American electricity frequency                                                            |

|  |  | TV- Out   | NTSC               | American and Japanese video format |
|--|--|-----------|--------------------|------------------------------------|
|  |  | 1 v - Out | PAL                | European video format.             |
|  |  | USB       | PC Cam             | Work as a web camera.              |
|  |  |           | Disk Drive         | Act as a portable disk.            |
|  |  | Printer   | Connect to printer |                                    |

Note: The camera will remain the last setting when it is turned off.

## 4. Explanation of the status icons

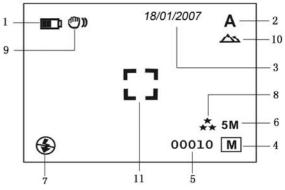

| Item | Function                         | Description                                                                                                    |
|------|----------------------------------|----------------------------------------------------------------------------------------------------|
| 1    | Battery indicator                | The batteries are full.  The batteries are empty.                                                                                                    |
| 2    | Recording mode                   | A Setting for photographs taking  Setting for videos capture                                                                                              |
| 3    | Date stamp                       | Displays the date day/month/year                                                                                                    |
| 4    | Memory or SD card indicator      | Indicates memory or SD card  M: Pictures stored in built-in memory  Pictures stored in SD card                                                            |
| 5    | Photo / Video counter            | Photo mode :No. of balance picture can be taken;<br>Video mode: Balance of recording time in second;<br>Playback mode: The No. of pictures or video clips |
| 6    | Selected                         | 12M= 4032x3024;<br>8M= 3264x2448;<br>5M=2560x1920;<br>3.1M = 2048x1536;<br>1.3M=1280x960;<br>VGA=640x480;                                                 |
| 7    | Flash indicator                  | ♣: Force flash.  ♣A: Auto Flash: The camera determines if the flash must be used or not.  ♣: No Flash: The flash is turned off.                           |
| 8    | Picture quality                  | The quality is fine(Default).  The quality is standard.  The quality is economy.                                                                          |
| 9    | Brightness Alert                 | Alert user to hold the camera steadily.                                                                                                    |
| 10   | Normal / Macro<br>mode indicator | Normal mode (0.5m – infinity)  Macro mode (11cm –18cm)                                                                                                    |
| 11   | View center                      |                                                                                                    |

# 5. Using the camera5.1 Installing the batteries

- Open the battery door.
  Insert 2 AAA alkaline batteries into the camera.
- Turn on the camera.
  - Press the POWER button to turn it on (press it again to turn off).

#### 5.2 Inserting a memory card (not included)

This camera has built-in internal memory. This memory can be extended with a SD memory

Follow the instructions given below to insert the optional SD memory card into the camera

- Turn off the camera first.
- Insert the SD card into the camera

**Note:** There is only one right direction to insert the SD memory card into the slot. Do not force the card into the slot, or else it may damage both the camera and the SD memory card.

**Note:** The SD memory card must be formatted before taking photographs. See the following sections for more information.

#### 5.3 Formatting the memory or SD card

- Press Menu button
- Select Setup setting by right key.
- Press OK to confirm and select by up or down key
- Press OK to format the card or memory.

#### 5.4 Setting the resolution

The camera can be set to different resolutions.

Press MENU to set proper resolution.

Resolution: VGA (640X480), 1.3M (1280x960) 3.1M (2048X1536),

5M (2560 x 1920), 8M (3264x2448), 12M(4032x3024)

Six different resolutions will be displayed. Select the desired resolution by using the or ▼buttons and then press the OK button to confirm the selection.

#### 5.5 Taking photographs

- Turn on the camera by pressing the ON/OFF button.
- Press MODE to set the camera to photo mode (A).

  Depending on the distance to the object being photographed, use Macro switch to adjust the distance. Select the flower symbol (\*) if you wish to take a close-up photograph (11cm -18cm).

If you wish to take photograph of surroundings or people (0.5m - infinity), set the Macro switch to Normal mode (1).

- If you are not sure if there is enough lighting, turn the automatic flash ( A) on by pressing the flash button. (If the battery power is too low, the flash won't be activated)
- Use the LCD screen to aim the object you wish to photograph.

  Press Shutter button and hold the camera steadily for 2 to 3 sec, until the LCD display

Caution: 1) Taking picture for fast-moving object is not recommended. 2) Image may be distorted when taking picture in a moving vehicle.

#### 5.6 Zoom in and out

The camera can zoom in up to 8 times.

- Zoom in by pressing the ▲ or ▼ button, a number will appear on the display. 8.0 is the
- You can zoom in by pressing the UP or DOWN button.

#### 5.7 Taking photographs using self-timer function

You can use the self-timer function when you wish to take a photograph for yourself or when you wish to photograph for an object where the camera must be as still as possible, for example on the stand.

- Set the camera to photo mode
- Press the MENU button. The quick menu will appear.
- Press ▼ to self-timer mode, press OK and ▲or ▼ to set the delay time: 2seconds / 10 seconds / 10+2seconds or off.
- Press the OK button to confirm. The self-timer function is now ready for use.
- Aim at the object you wish to photograph.
- Press the SHUTTER button to take a photograph.
- The self-timer indicator LED in the front will blink.
- The photograph will be taken after the timer reaches the delay time that you pre-set, and the camera will beep once.

#### 5.8 Recording video clips

- Press the MODE button to select
- Press the SHUTTER button to start recording video, press the SHUTTER button again to stop recording. The video clip will now be saved as an AVI file in the camera memory
- Press MENU to set proper resolution, EV and WB, and press OK to confirm.

#### 5.9 Playback photographs

- Press PLAYBACK button, press ◀or ▶ to select the video clip or photo.
- Press OK, it will go to 2x zoom, press OK again to 3x zoom..... up to 8x.
- Press ▲, ▼, ◀or ▶ to shift the image.
- Press MENU to select SLIDE SHOW, and then press OK to confirm. The pictures saved in your camera or your SD card will be displayed in sequence automatically.

#### 5.10 Playback video clips

- When video clips are displayed, press OK to play, and press DOWN key to stop.
- Press OK to pause the playback
- Press PLAYBACK key to exit.

#### 5.11 Recording voice

- Press MODE button to select the voice recording mode
- Press SHUTTER to start voice recording and press it again to stop.

#### 5.12 Delete photographs and video clips

You can choose to delete a single photograph / video clip, or delete all the photographs / video

#### 5.12.1 Delete photograph

- Follow the instructions given below to delete photograph.

  Press PLAYBACK to enter the playback mode.

  Press the MENU button and select Delete One/Delete All, press OK to confirm.
- If you select Protect picture, your current file or images can not be deleted.
- Press MENU to exit.

NOTE: Select 'Deleting All' and Press OK to confirm, all the pictures will be deleted.

#### 5.12.2 Shortcut to delete one picture

- Press PLAYBACK to enter Playback mode.
- Select the photo (video) you want to delete, press DELETE ubutton.
- Press OK to confirm

## 6. Installing the camera driver

The driver in the CD has to be installed, under following applications: For windows 98 SE: Download picture /video, and as a PC cam.

For windows ME, Windows 2000 and Windows XP: For using as a PC cam only. (Download picture /video is driver free)

#### 6.1 Uninstalling old drivers and devices

There is a chance for a conflict between the new driver and an existing driver in the computer. In that case, it is better to remove those drivers before installing the new driver.

- Enter Windows 'Safe Mode' (press F8 when starting Windows and then select 'Safe Mode' from the menu which will be displayed).
- Click on 'Start Settings Control Panel' and double-click on 'Add/Remove Programs'
- Find all the programs for similar, old devices and remove these by clicking on the 'Add/Remove' button. When in 'Safe Mode', it is possible for some programs to appear twice. In that case, remove all the programs which appear twice.
- Restart the computer.

#### 6.2 Installing the driver for Windows 98 / Windows ME / Windows 2000 / Windows XP

Note: Make sure all other programs are closed during the installation process.

Note: During installation for Windows XP, you may receive a message saying that the driver has not been signed. This does not cause a problem for the functionality of the program. Please click "Yes" to continue.

Note: For example, 'D:\' is used to indicate the CD-ROM drive. This may be different for your

- Insert the CD-ROM into your computer's CD-ROM drive. The installation program will start automatically. If it does not start automatically, please do the following a) Select 'Run' from Windows Start menu
  - b) Type [D:\SETUP.EXE] and click on 'OK' to start the Software Installer.
- The Software Installer will appear
- Select the language you wish to use for the installation. Click on 'Install driver' to start the installation of the camera driver.
- Follow the on-screen instructions

#### 6.3 Connecting the camera

The camera can be connected to the computer in two different modes: Mass Storage Device, or as a PC camera for video conferencing on the Internet.

#### 6.3.1 Connecting as a mass storage device

- Turn the camera on by pressing the ON/OFF button.
- Press MENU button and press RIGHT key to select the Setup setting.
- Press ▼button to set USB connection.
- Press▲or ▼button to choose the Disk Drive mode.
- Press OK to confirm.
- Connect the camera to the computer.
- Windows will automatically detect the camera. You can use this camera as a removable

#### 6.3.2 Connecting as a PC camera

When you connect the camera as a PC camera, you can use the camera as a web cam for video conferencing on the Internet by using Windows NetMeeting or Windows Messenger. (You must install the driver before connecting the Digital Camera to your computer.)

- Turn the camera on by pressing the ON/OFF button.
- Press MENU button and press RIGHT key to select the Setup setting
- Press ▼ button to chook USB connection.
- Press▲or ▼ button to choose the PC camera mode.
- Press OK to confirm.
- Connect the camera to the computer.
- Windows will automatically detect the camera. You can use this camera as a web

7. Trouble shooting

| Problem                                                                              | Cause                                                                                                    | Solution                                                                                                    |
|--------------------------------------------------------------------------------------|----------------------------------------------------------------------------------------------------|----------------------------------------------------------------------------------------------------|
| Cannot turn on the camera by pressing the "power" button.                            | Low battery power.<br>Battery placed at wrong<br>polarities.                                                 | Replace or install the battery correctly.                                                                                                    |
| Photos can not be saved when taking pictures.                                        | The memory card or built-in memory hasn't been formatted properly.                                           | Format the memory in SETUP mode of the camera. Please refer to section 5.3.                                                                                                    |
| Cannot find removable disk after connecting the camera to the computer.              | Connection failure.     The mode of the camera is not set to removable disk properly                         | Make sure all cable connections are secured and restart the computer if necessary.     Set the camera to removable disk mode, refer to section 3 (system setting, USB connection).                    |
| Flash does not work.                                                                 | Battery Power is too low.                                                                                    | Replace with new ALKALINE battery.                                                                                                    |
| The batteries used up very fast.                                                     | Use wrong type of battery.                                                                                   | Replace with new ALKALINE battery.                                                                                                    |
| The photos are over exposure                                                         | Set the flash light to force mode in bright environment.                                                     | Set the Flash light to Auto mode .                                                                                                    |
| The photos are blurry                                                                | The camera is not held steadily     The lens of camera is dirty                                              | Hold the camera steadily until it beeps when taking photo.     Clean the lens with soft dry cloth.                                                                                                    |
| Get a warning message: "Capture device was not detected" when trying to open PC cam. | Conflict with another camera or video device.     The mode of the camera is not set to PC cam mode properly. | Remove any other camera driver completely from your system.     Sometimes you have to re-install your system.     Set the camera to PC cam mode, refer to section 3 (system setting, USB connection). |
| Cannot preview image in PC Camera mode.                                              | "Preview" is not selected in option Menu in PC.                                                              | Click "preview" in the "option" menu to select it.                                                                                                    |

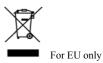

AM-D531K-AGB-CBA

Free Manuals Download Website

http://myh66.com

http://usermanuals.us

http://www.somanuals.com

http://www.4manuals.cc

http://www.manual-lib.com

http://www.404manual.com

http://www.luxmanual.com

http://aubethermostatmanual.com

Golf course search by state

http://golfingnear.com

Email search by domain

http://emailbydomain.com

Auto manuals search

http://auto.somanuals.com

TV manuals search

http://tv.somanuals.com